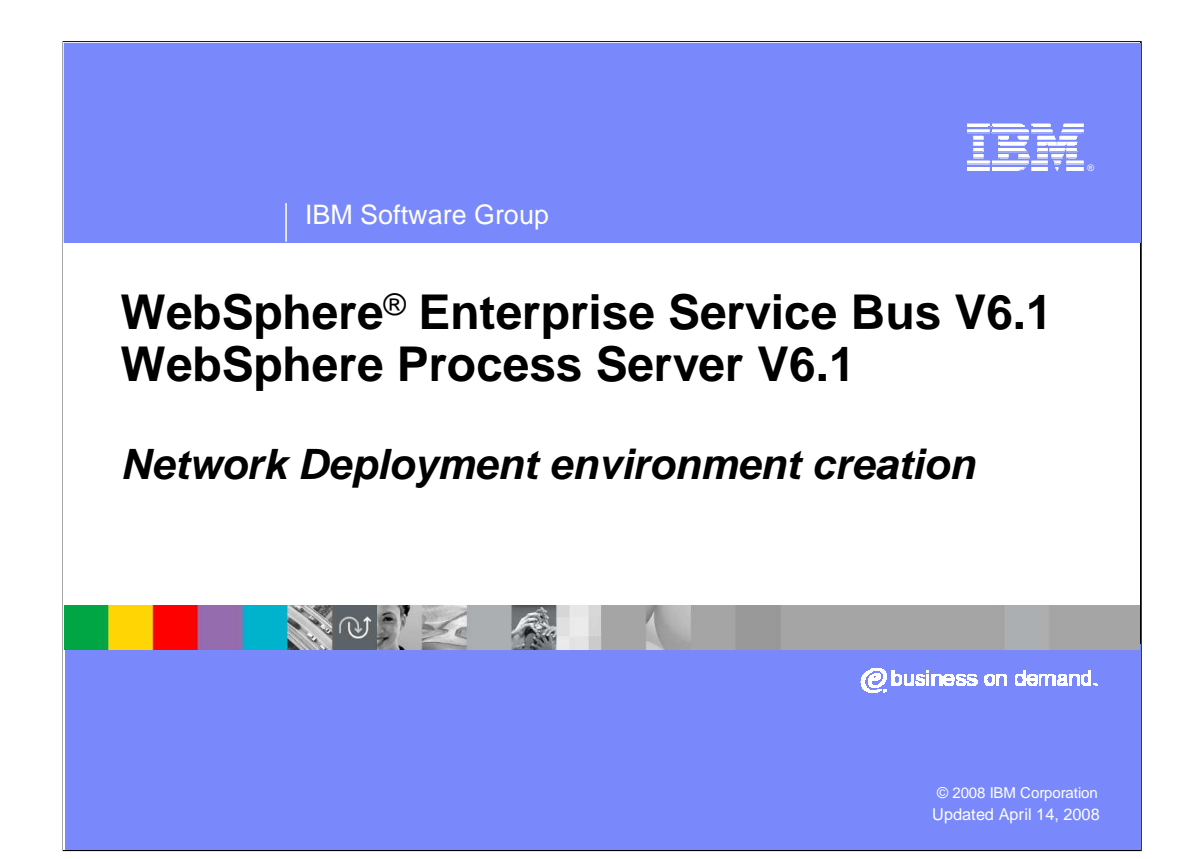

 This presentation discusses installation and configuration of a Network Deployment environment for the WebSphere Enterprise Service Bus and WebSphere Process Server V6.1.

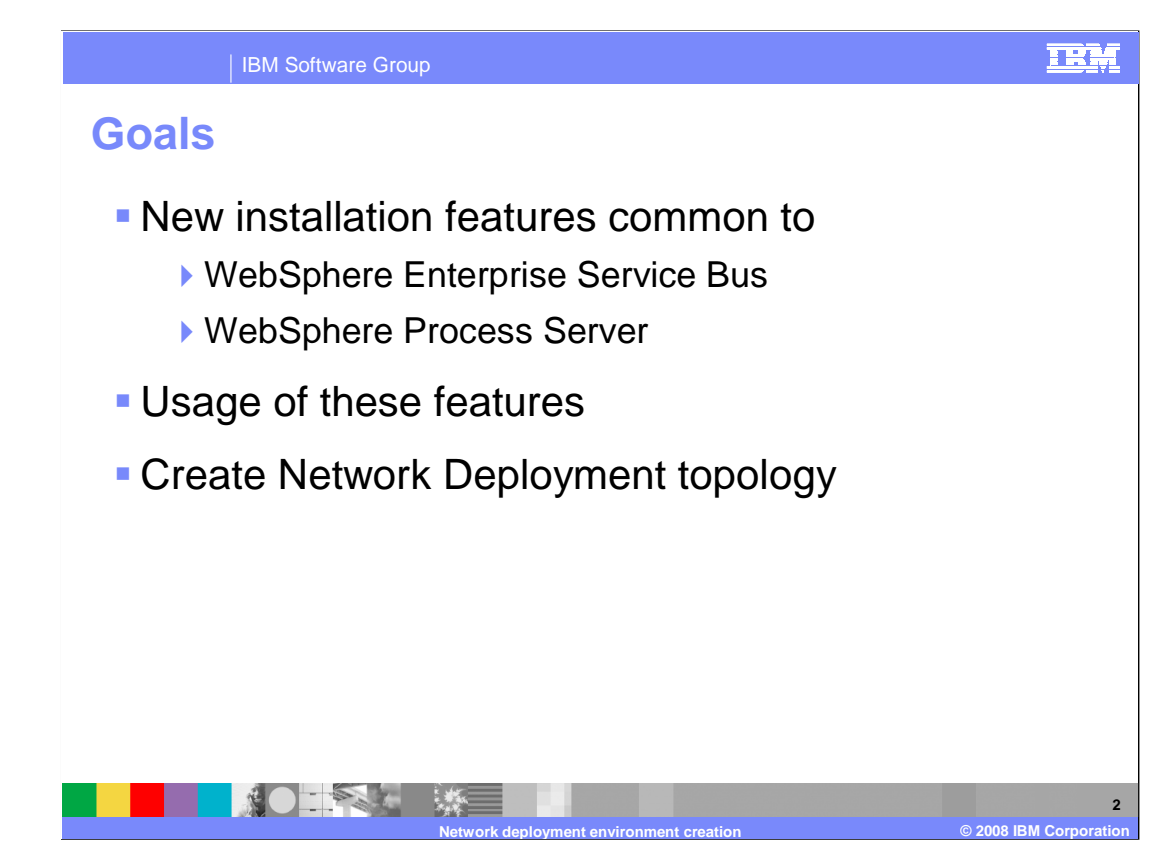

 This presentation covers the new installation and profile management tool features, which are common to both the WebSphere Enterprise Service Bus and the WebSphere Process Server. The presentation covers the use of these new features in the creation of the three new pre-defined Network Deployment topologies. Any references within this presentation to the WebSphere Process Server also represent the WebSphere Enterprise Service Bus unless otherwise specified.

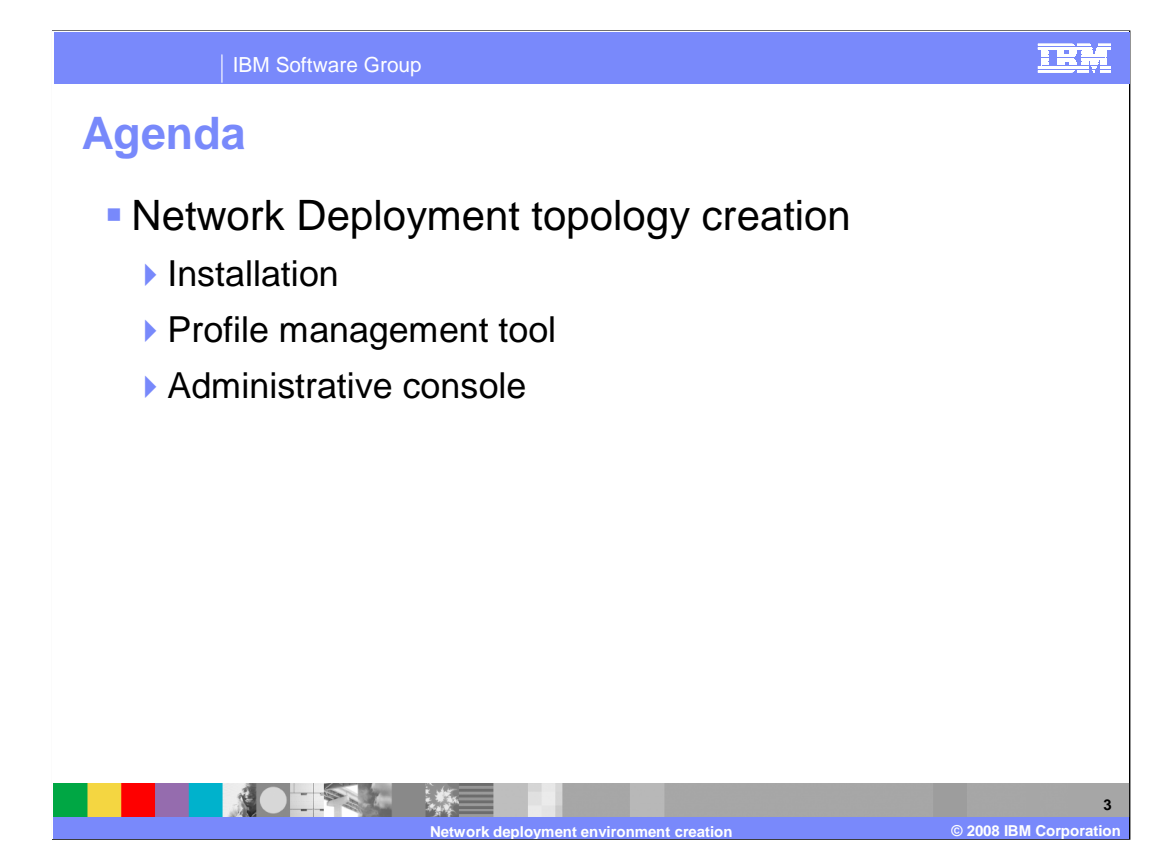

 The focus of this presentation is the creation of a Network Deployment topology. It covers the topology creation during installation, and using the profile management tool. It also shows some of the topology creation and configuration options that are available within the administrative console.

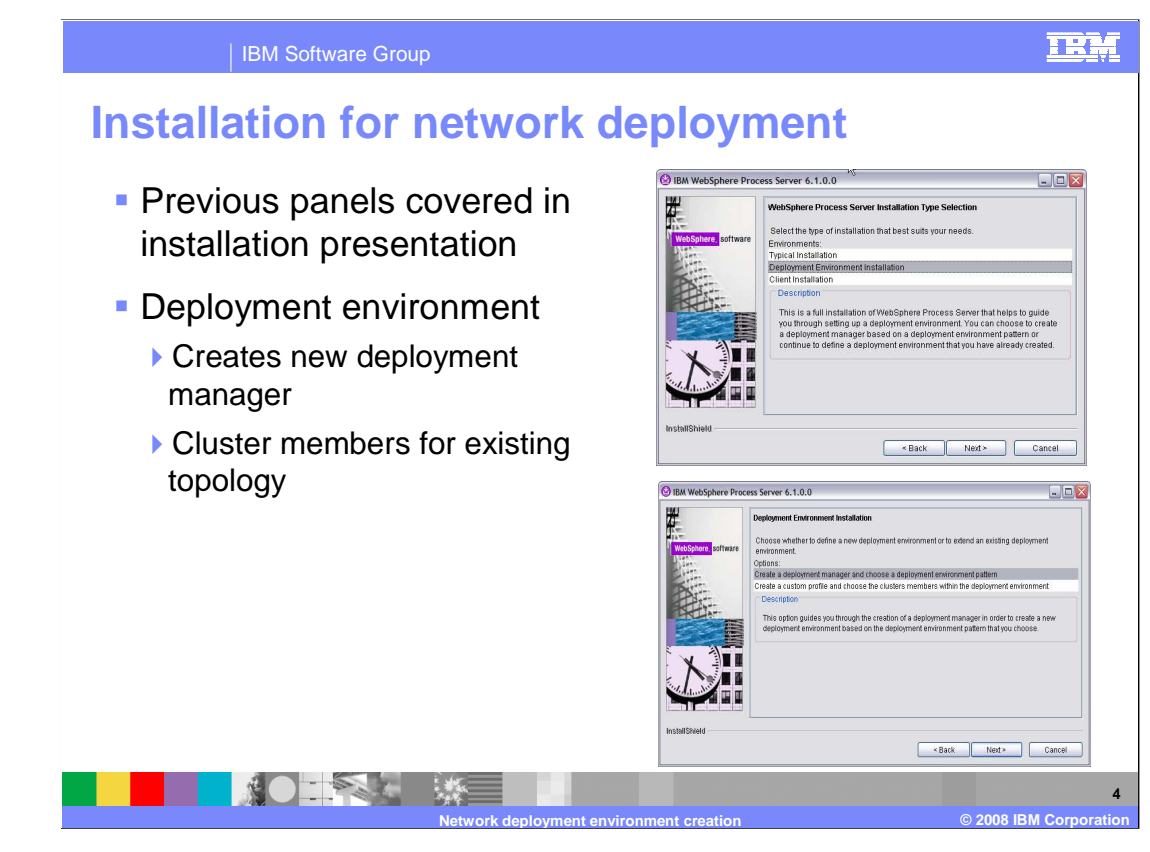

 During the installation of the WebSphere Process Server there are now three options for the type of server installation available. The typical installation allows the creation of a stand-alone server, a deployment manager or a custom profile. This path for profile creation requires that the profile be configured manually to create a Network Deployment environment. The deployment environment option allows the selection of one of three pre- defined topologies for the deployment manager. This can be done later using the profile management tool also. A second option for the deployment environments allows the creation of a custom profile on a system during installation. You might use this to configure a node on a separate system. The installer connects to a deployment manager to federate this node. A third option at the first panel allows a stand-alone client to be installed with a smaller footprint for use with the server environment.

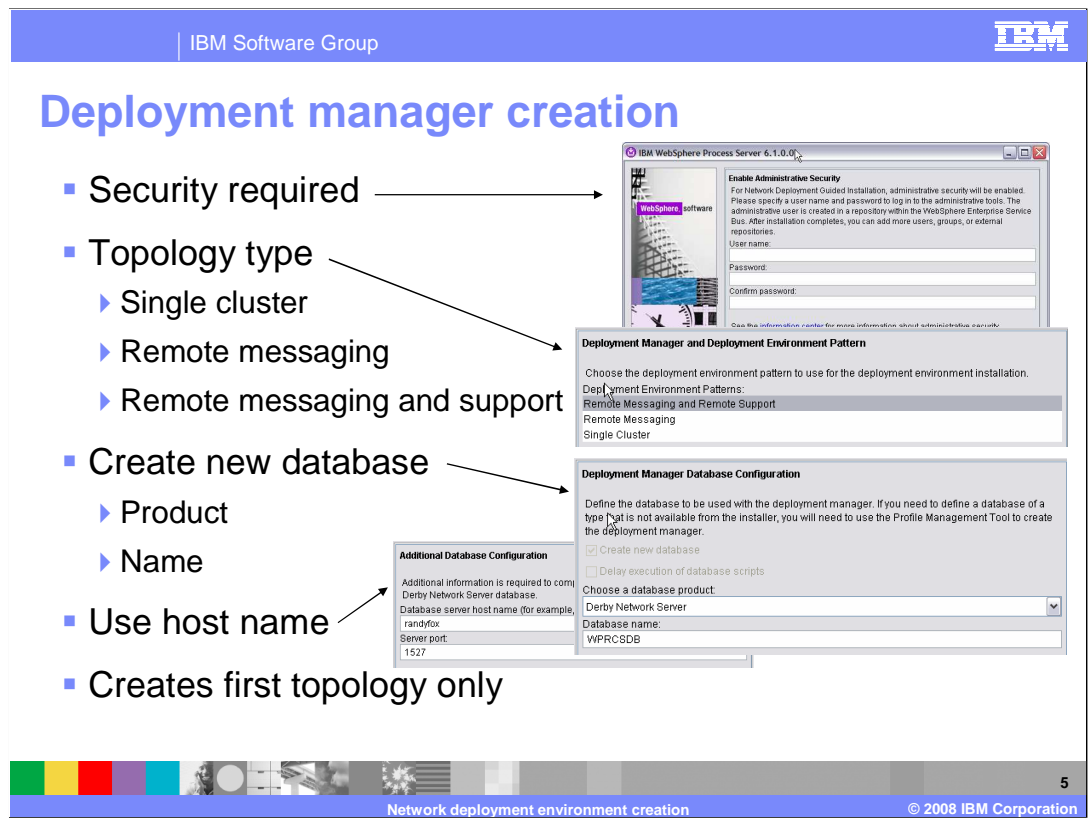

 When creating the deployment environment, security must be enabled and configured. Security can be disabled using the administrative console later. Next, one of three pre- defined topology types must be selected. Researching usage scenarios shows that 80% of the topologies can be supported with one of these three types. Details of these are covered in the next few slides.

 Database creation allows you to use the default Derby database, which is supplied with the WebSphere Process Server, or you can use any one of several other databases. The database host name and port must be supplied to allow the installer to configure the database. This process allows only the creation of the first topology on any system. The profile management tool must be used to create additional servers on the same system.

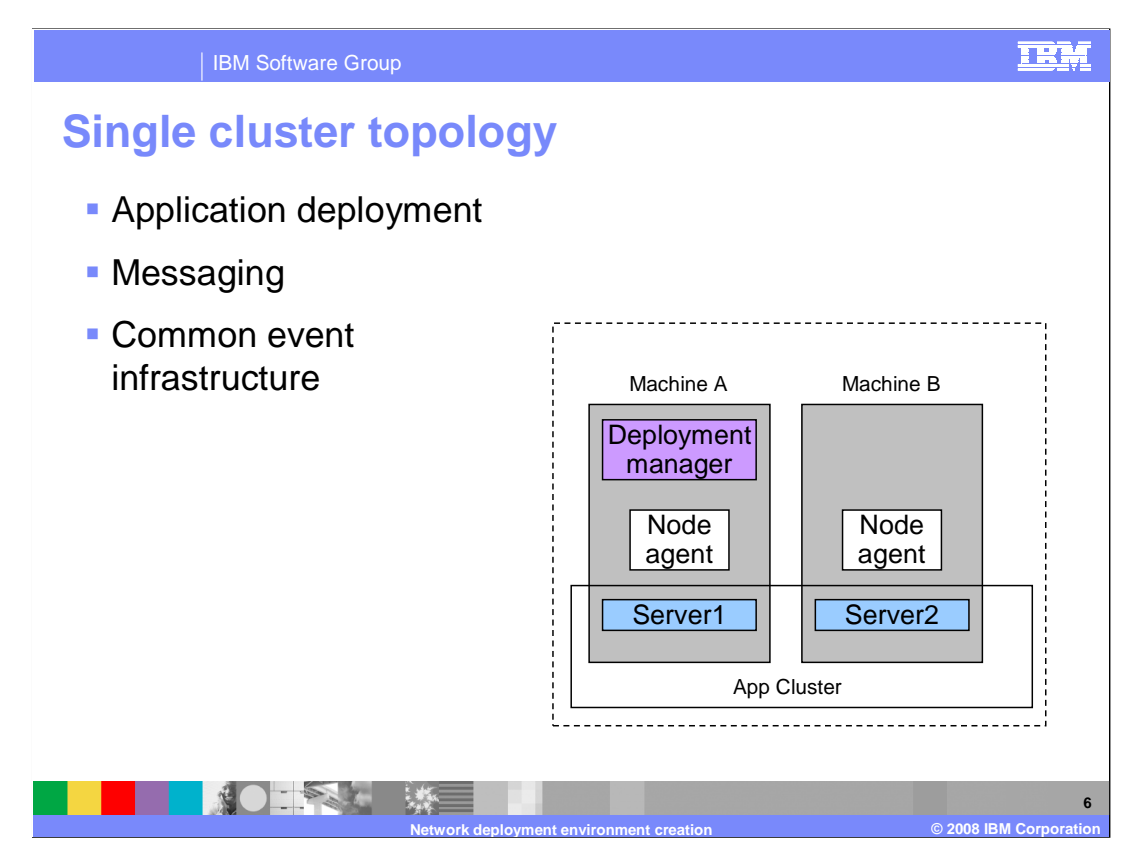

 The single cluster is the simplest pattern that defines one cluster for the application deployment. The application, messaging, and common event infrastructure with support applications are configured on the application deployment cluster. This topology might be good for a small set of applications or development but does not scale up for production requirements.

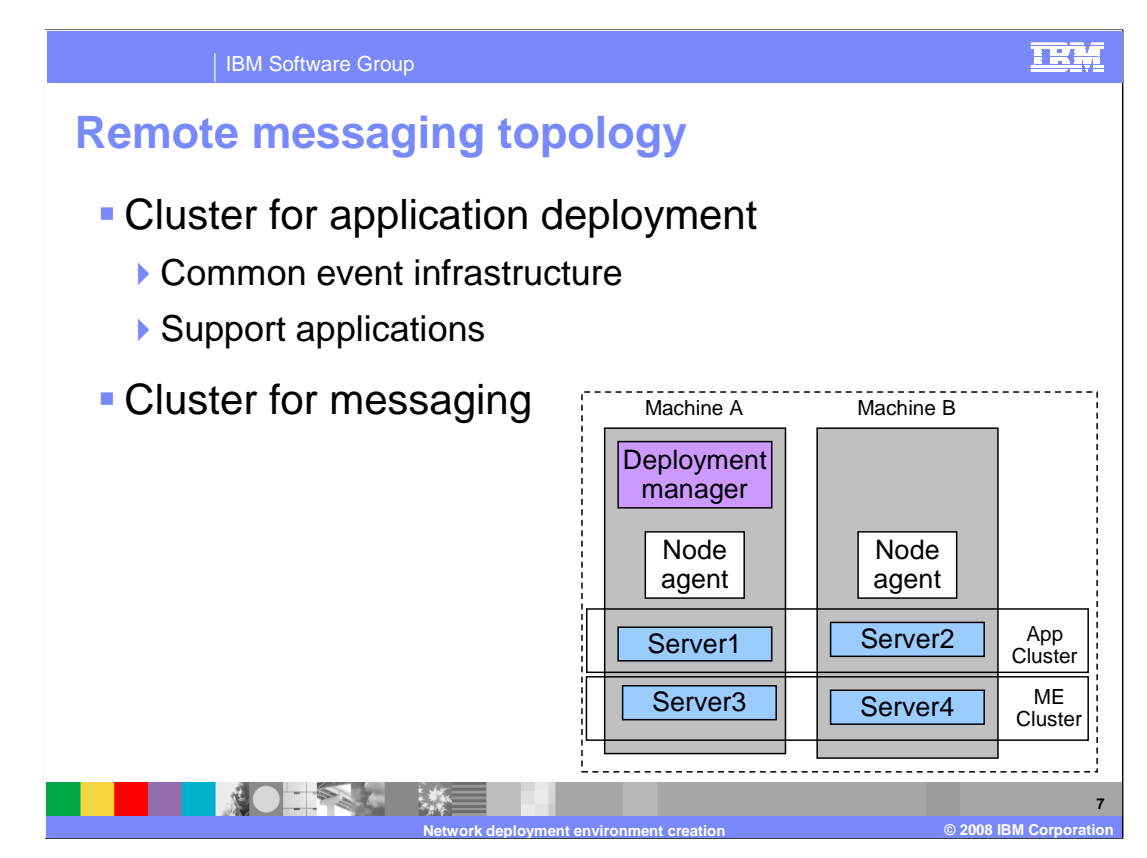

 The remote messaging pattern defines one cluster for application deployment and one remote cluster for messaging. The common event infrastructure and other support applications are configured on the application deployment cluster.

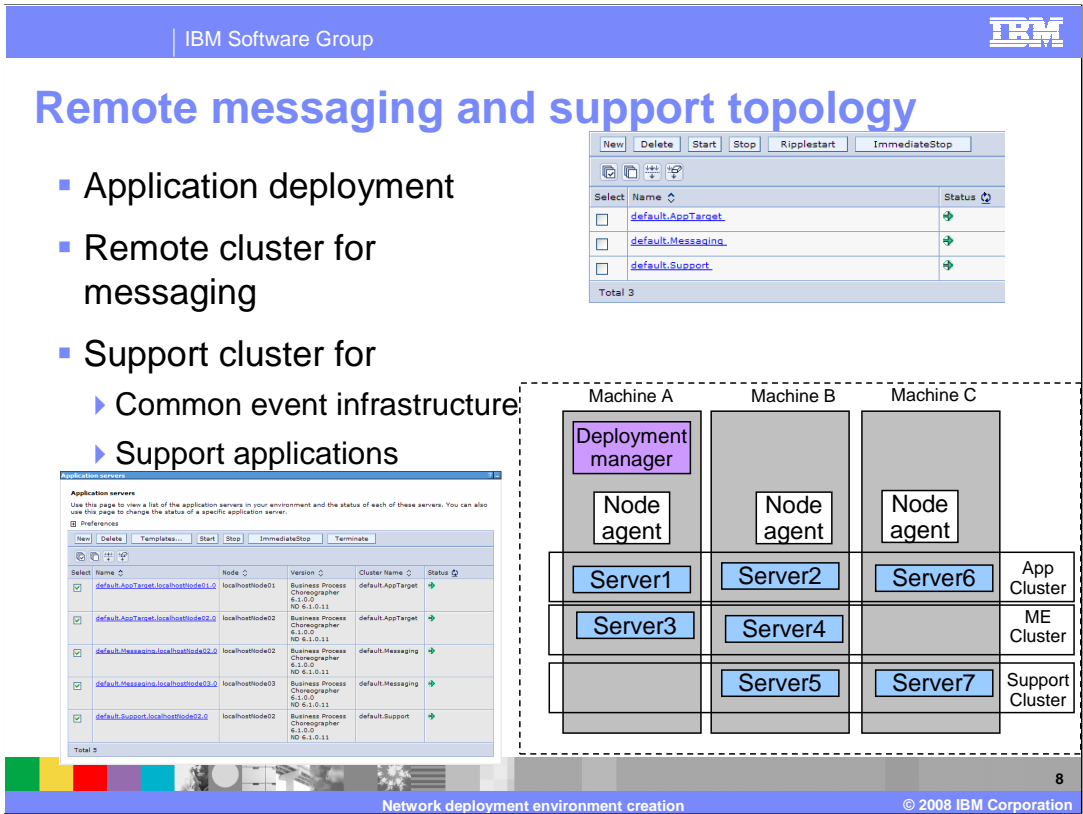

 This pattern defines one cluster for application deployment, one remote cluster for messaging, and one remote cluster for the common event infrastructure and other support applications. This pattern configures a setup that performs well for most business integration needs. If in doubt, select this pattern.

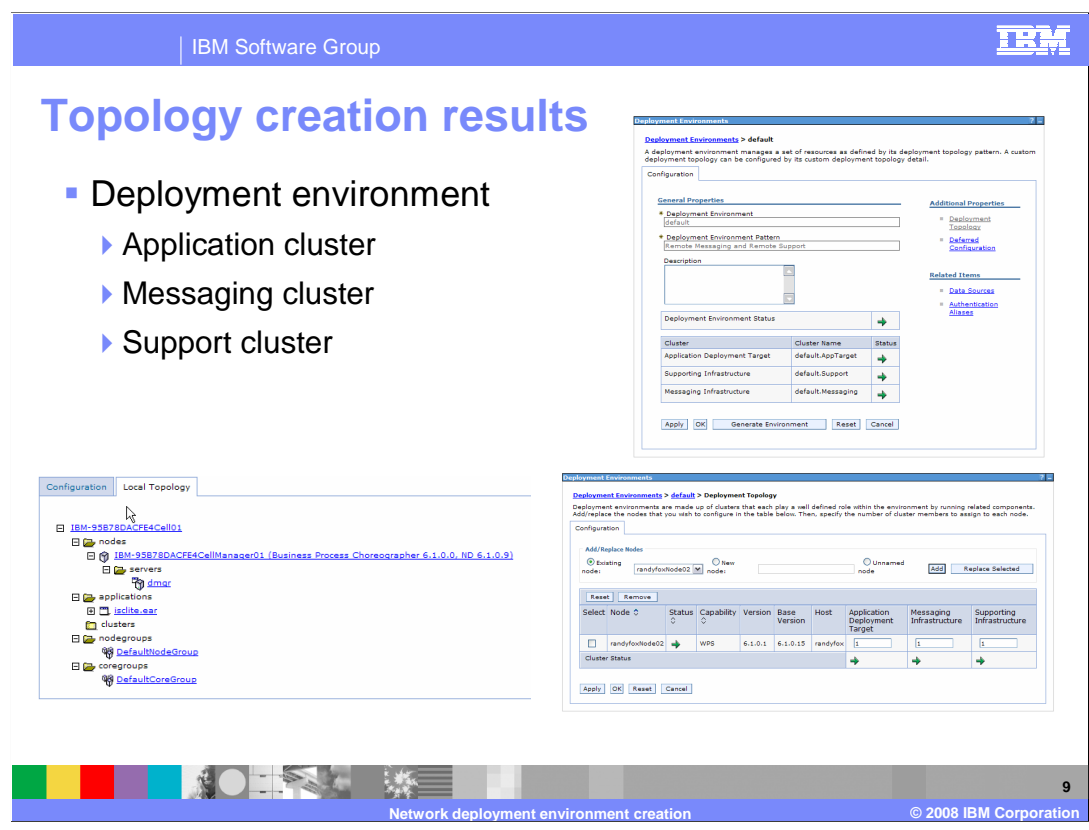

 Once the installation has completed, the administration console shows the newly created deployment environment. This slide shows the most common deployment using separate clusters for applications, messaging and support. The installer has created the environment only. The profile management tool must be used to create each of the nodes as cluster members.

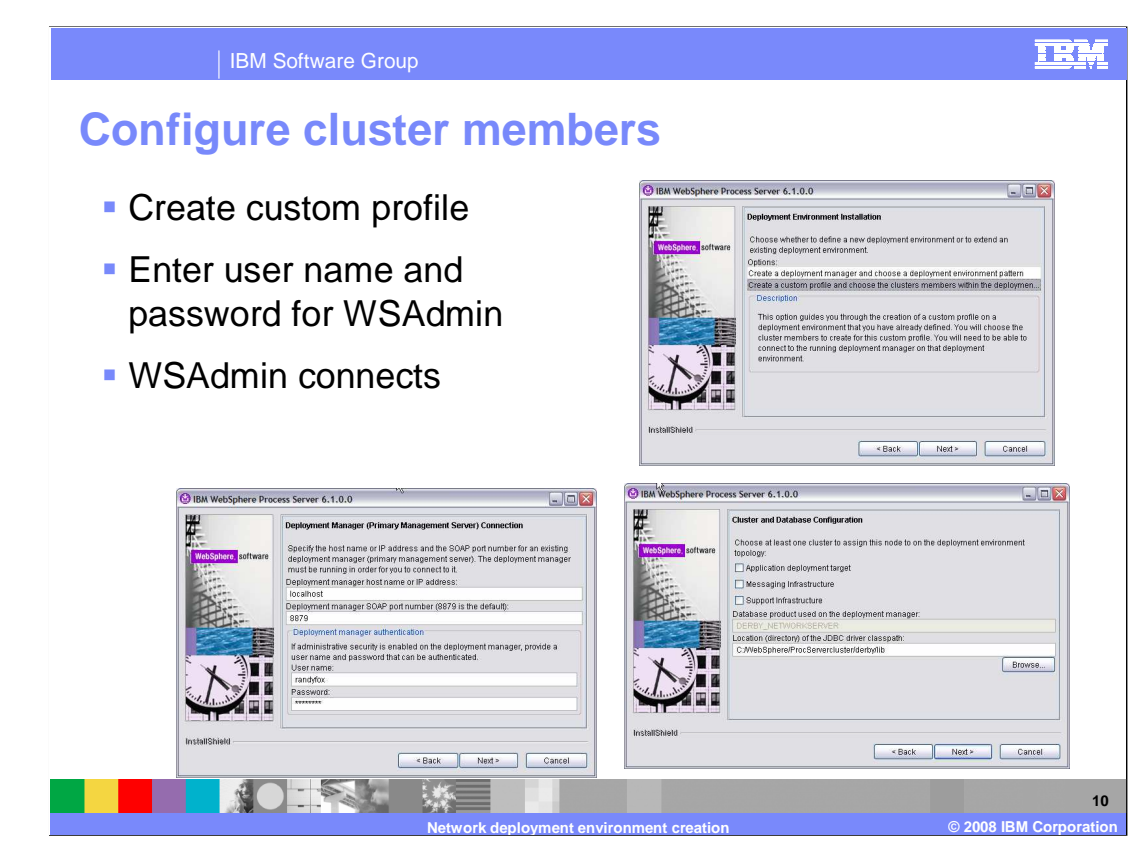

 Additional installations can be run on different systems for the creation of a custom profile on a deployment environment that is already defined. This allows the selection of the cluster that this node supports. The installer needs to connect to the running deployment manager for that deployment environment, and the database needs to be running. The host, port, user name and password must be specified to establish the connection using wsadmin. When creating a cluster on a system with the installation already completed, the profile management tool must be used instead of the installer. This deployment environment allows separate clusters for applications, messaging and support. When creating the cluster, any of the three can be selected or any combination can also be selected.

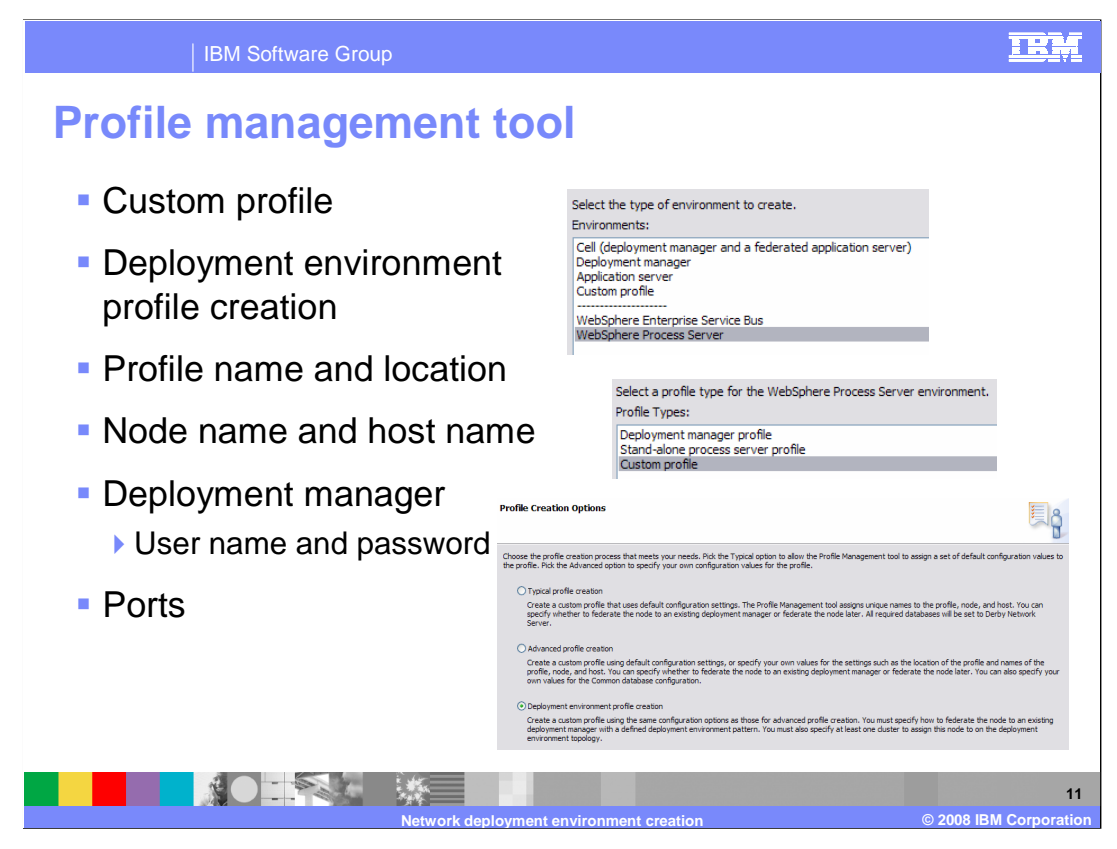

 The profile management tool can be run to create a WebSphere Enterprise Service Bus or WebSphere Process Server node on a system that has already been installed without a profile. The selection of the custom profile allows an empty node to be created that can be federated into a deployment environment when deployment environment profile creation is selected. Additional panels specify the profile name, location, node name and host name for the node. The deployment managers host name and port must be specified along with the user name and password in order to connect and federate the new node.

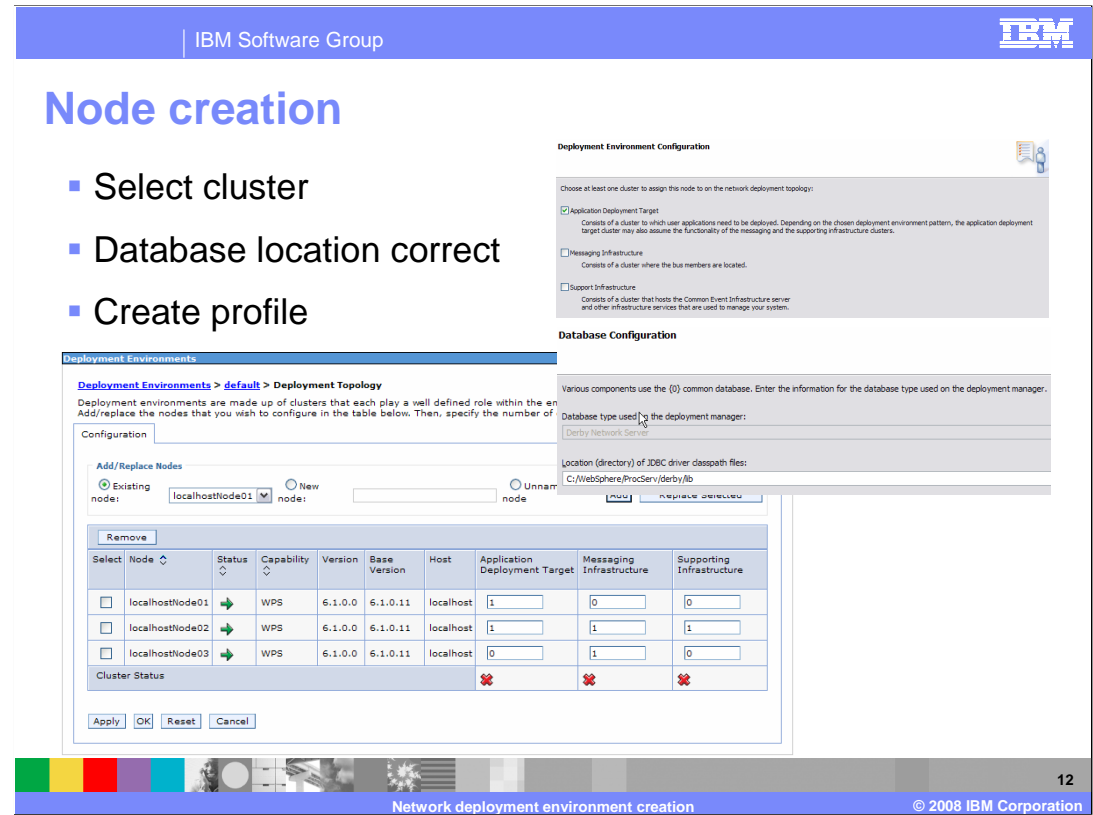

 Select any combination of clusters that this node supports and specify the location of the local database library. The results of the node creation and cluster support can be viewed on the deployment topology panel in the administrative console.

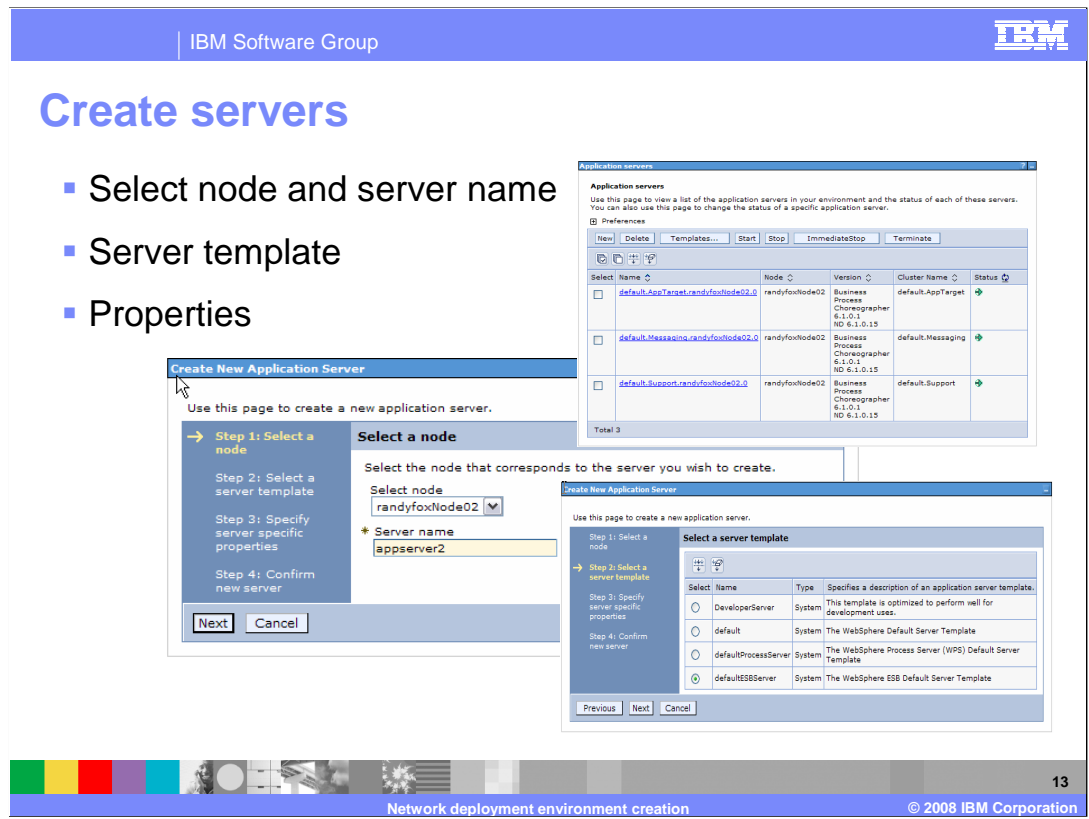

 A default server is created for each node during federation with the deployment manager. Additional servers can be added to a node through the administrative console. Select the node and specify a unique name for the new server. Then select the type of server that is required for this node and specify the properties.

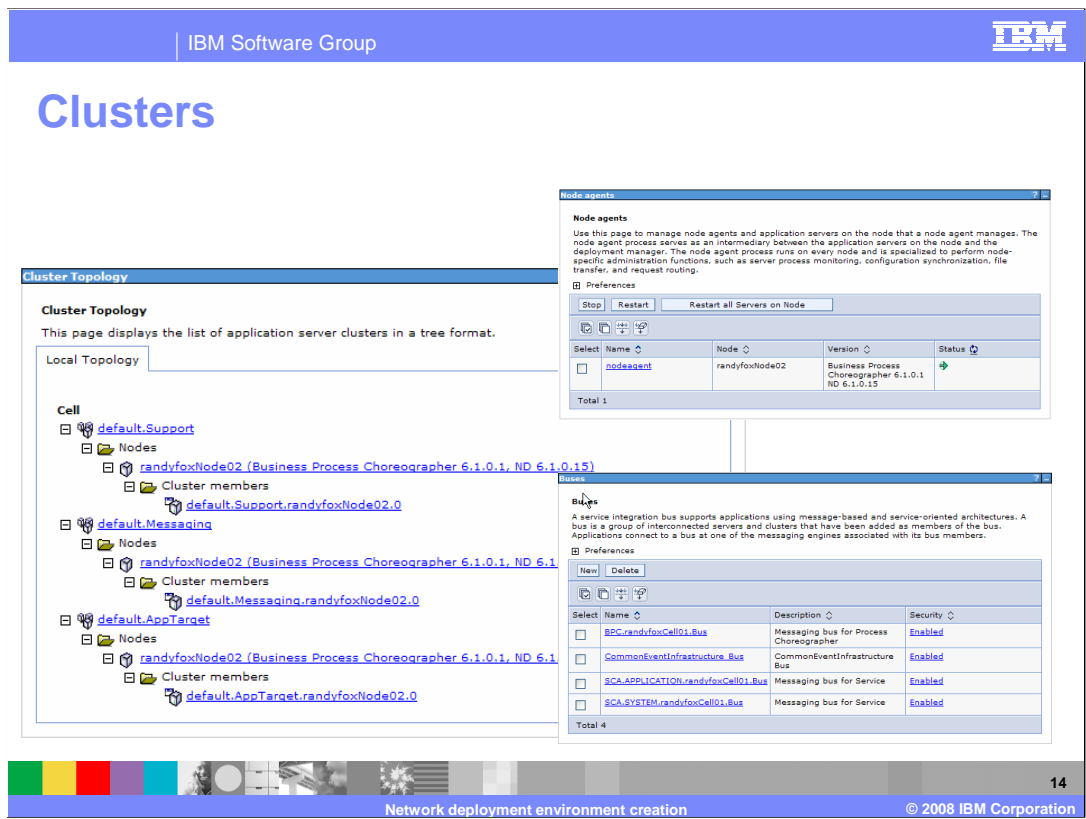

 Once the deployment environment has been created and a supporting node has been added, the cluster topology can be viewed in the administrative console. The node agent status for each node and the busses that were created can also be seen.

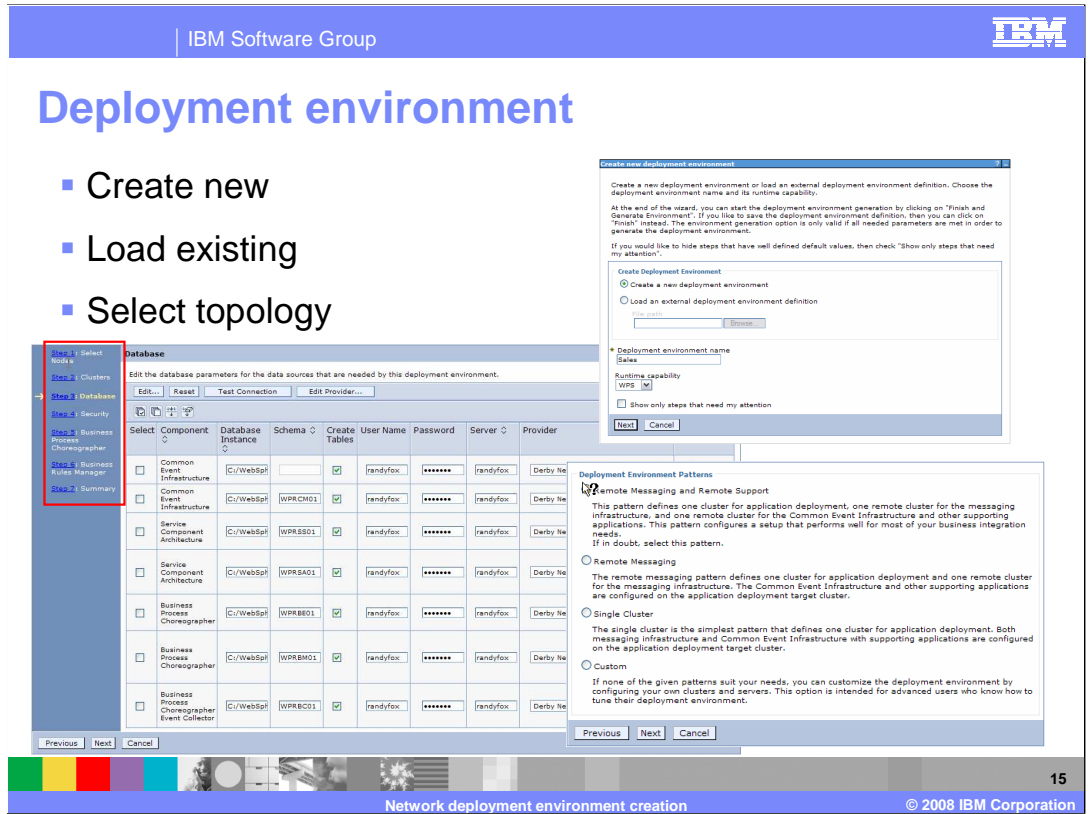

 The administrative console also allows the creation of deployment environments or the loading of a deployment environment that was created on another system. The topology type must be selected; this is followed by a set of panels to select the node, specify clusters, select a database, and set up security options.

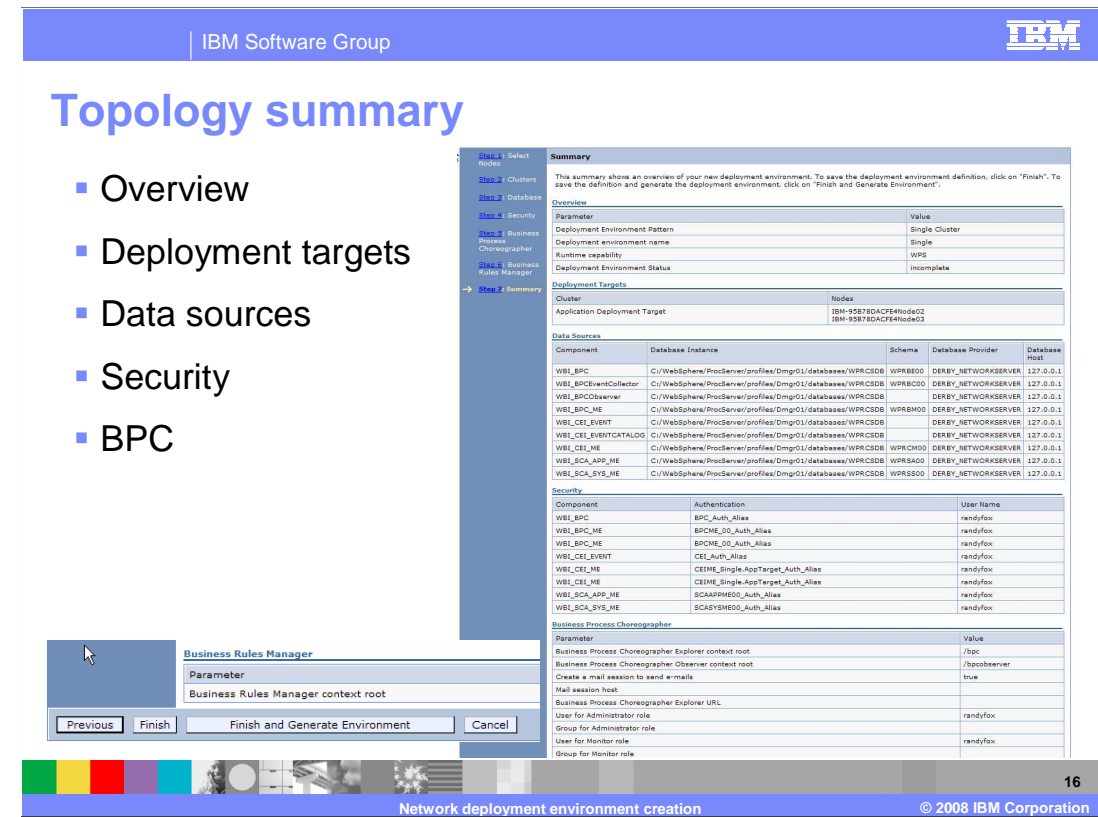

 At the end of setup process a summary panel is presented. The overview shows the deployment environment name and options that were specified. The node, data sources and security settings are also shown. Verify that all of these are correct before saving this topology using the finish button. The finish and generate button generates the topology after saving it. The generation of the environment can be done from the deployment environments panel also.

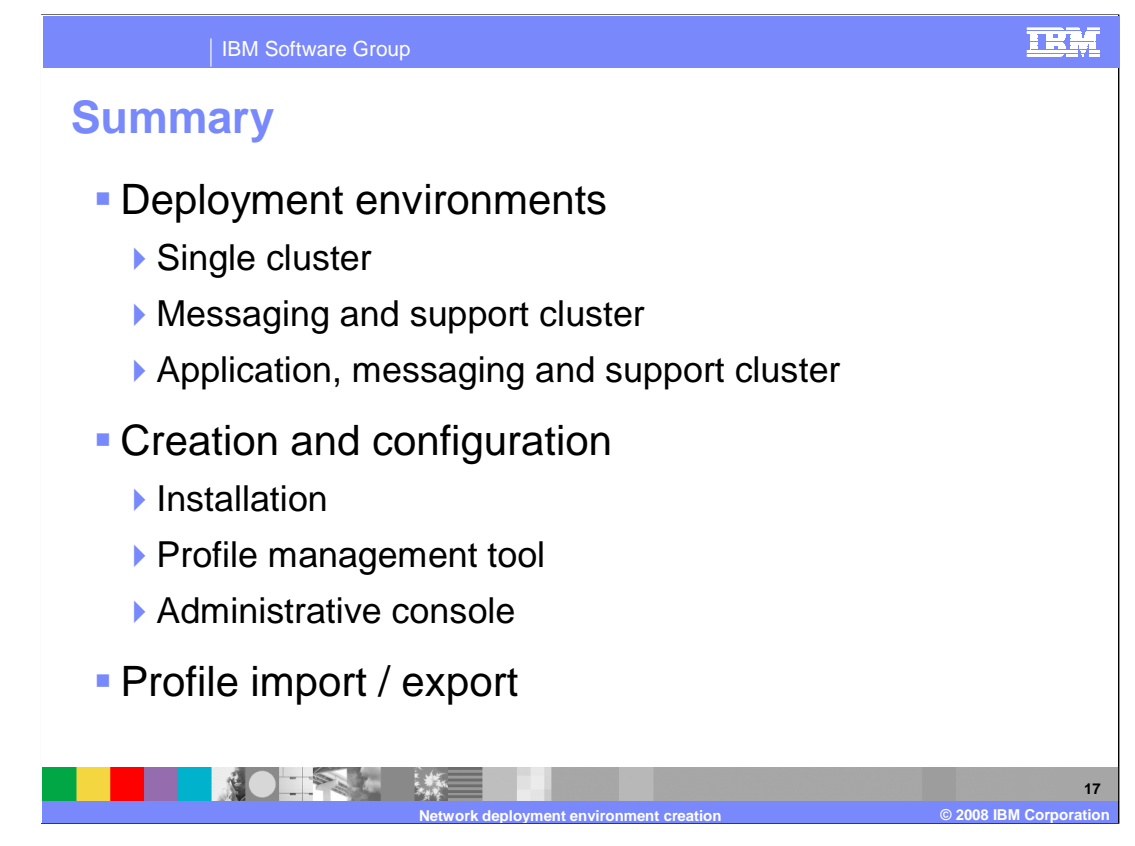

 This presentation covered the creation of pre-defined deployment environments to create a single cluster, a messaging and support cluster or an application, messaging and support cluster. These topologies can be created and configured during installation, using the profile management tool or within the administrative console. This feature allows a network deployment environment to be setup within an hour rather than taking several days with previous versions. These three deployment environments cover 80% of production requirements. The ability to start with a deployment environment, modify it to the business needs, and then export that profile to be duplicated on other systems improves on the stability and ease of use to create a complete Network Deployment solution.

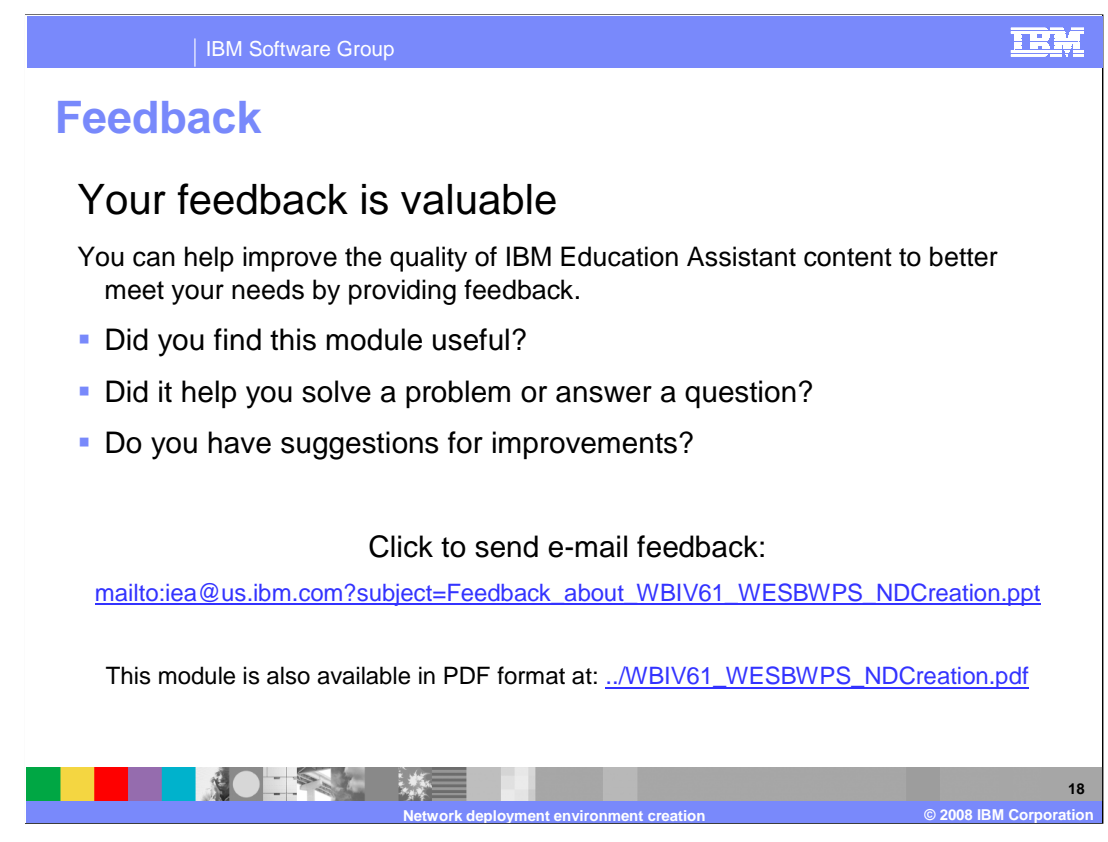

 You can help improve the quality of IBM Education Assistant content by providing feedback.

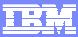

## **Trademarks, copyrights, and disclaimers**

The following terms are trademarks or registered trademarks of International Business Machines Corporation in the United States, other countries, or both:

IBM WebSphere

Product data has been reviewed for accuracy as of the date of initial publication. Product data is subject to change without notice. This document<br>could include technical inaccuracies or typographical errors. IBM may make

Information is provided "AS IS" without warranty of any kind. THE INFORMATION PROVIDED IN THIS DOCUMENT IS DISTRIBUTED "AS IS"<br>WITHOUT ANY WARRANTY, EITHER EXPRESS OR IMPLIED. IBM EXPRESSLY DISCLAIMS ANY WARRANTIES OF MERC

IBM makes no representations or warranties, express or implied, regarding non-IBM products and services.

The provision of the information contained herein is not intended to, and does not, grant any right or license under any IBM patents or copyrights.<br>Inquiries regarding patent or copyright licenses should be made, in writin

 IBM Director of Licensing IBM Corporation North Castle Drive Armonk, NY 10504-1785 U.S.A.

 Performance is based on measurements and projections using standard IBM benchmarks in a controlled environment. All customer examples described are presented as illustrations of how those customers have used IBM products and the results they may have achieved. The actual<br>throughput or performance that any user will experience will vary depending upon con

© Copyright International Business Machines Corporation 2008. All rights reserved.

Note to U.S. Government Users - Documentation related to restricted rights-Use, duplication or disclosure is subject to restrictions set forth in GSA ADP Schedule Contract and IBM Corp.

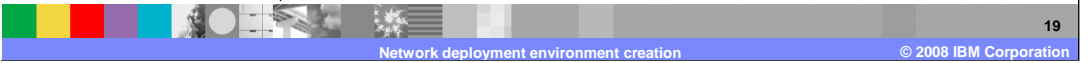